# HUR BLIR JAG EN MODULIFE™ EXPERT OCH HUR FÅR MINA PATIENTER TILLGÅNG TILL MODULIFETM-APPEN?

## GENOMFÖR TRÄNINGEN

1. Registrera dig på www.modulifexpert.com

2. Genomför de obligatoriska träningarna,

ca 3 timmar.

Du får nu tillgång till övrigt material på plattformen.

#### BLI EN EXPERT

1. När träningen är genomförd klickar du på knappen 'Click to Become a Provider' som nu finns tillgänglig på startsidan eller i träningens sista sida.

- 2. Fyll i alla tomma fält för att registrera dig på www.mymodulife.com
- 3. Ditt konto är nu aktivt och du kan börja bjuda in patienter.

## ANVÄNDNING AV MODULIFE-PLATTFORMEN

När ditt konto är aktivt kan du logga in på: https://access.mymodulife.com/ eller använda den personliga länk som du fått om du valt att inte ha tillgång till patientinformation.

Här kan du bjuda in patienter till att använda appen, följa deras utveckling och ladda ner rapporter. Du kan även se hur appen ser ut via desktopversionen.

## ATT BJUDA IN PATIENTER TILL MODULIFE APP

När du bjudit in dina patienter kommer de att få ett mail för att registrera sig och ladda ner appen på mobilen. De kan även nå desktoppversionen via: https://access.mymodulife.com/

Dina patienter kommer att ha tillgång till appens alla funktioner, som t ex. recept, måltidsplanerare och medelandeservice.

Vid ytterligare frågor vänligen kontakta: support@mymodulife.com

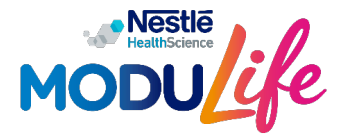